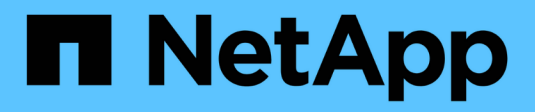

# **Cluster aktualisieren**

System Manager Classic

NetApp June 22, 2024

This PDF was generated from https://docs.netapp.com/de-de/ontap-system-manager-classic/online-help-96-97/concept\_updating\_clusters\_non\_metrocluster\_configuration.html on June 22, 2024. Always check docs.netapp.com for the latest.

# **Inhalt**

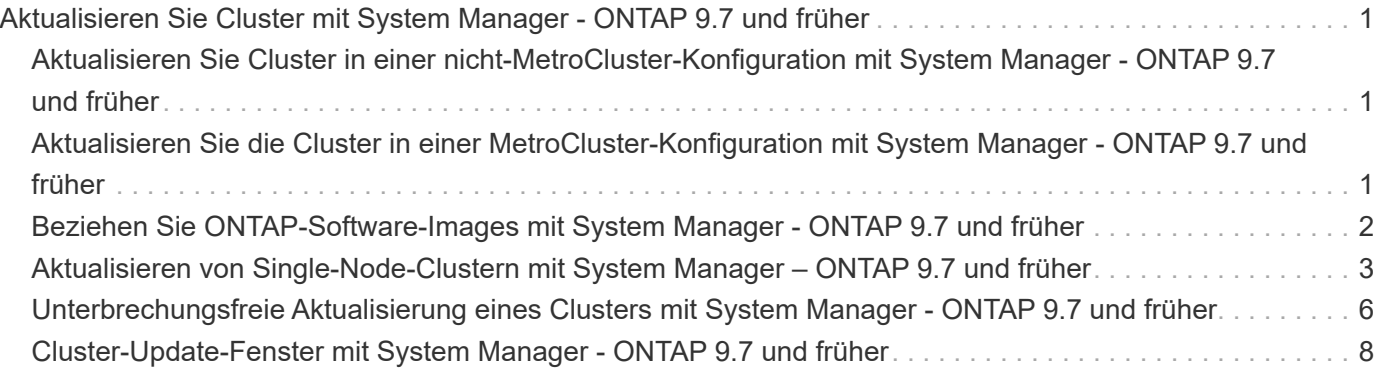

# <span id="page-2-0"></span>**Aktualisieren Sie Cluster mit System Manager - ONTAP 9.7 und früher**

Mit ONTAP System Manager Classic (verfügbar in ONTAP 9.7 und älter) können Sie ein Cluster oder die einzelnen Nodes in einem HA-Paar aktualisieren. Sie können ein Cluster auch in einer MetroCluster Konfiguration aktualisieren.

# <span id="page-2-1"></span>**Aktualisieren Sie Cluster in einer nicht-MetroCluster-Konfiguration mit System Manager - ONTAP 9.7 und früher**

Mit ONTAP System Manager Classic (verfügbar in ONTAP 9.7 und älter) können Sie ein Cluster oder die einzelnen Nodes in einem HA-Paar aktualisieren. Um ein Update durchzuführen, sollten Sie ein ONTAP Image auswählen, überprüfen, ob das Cluster oder die einzelnen Nodes im HA-Paar für das Update bereit sind, und führen Sie dann das Update aus.

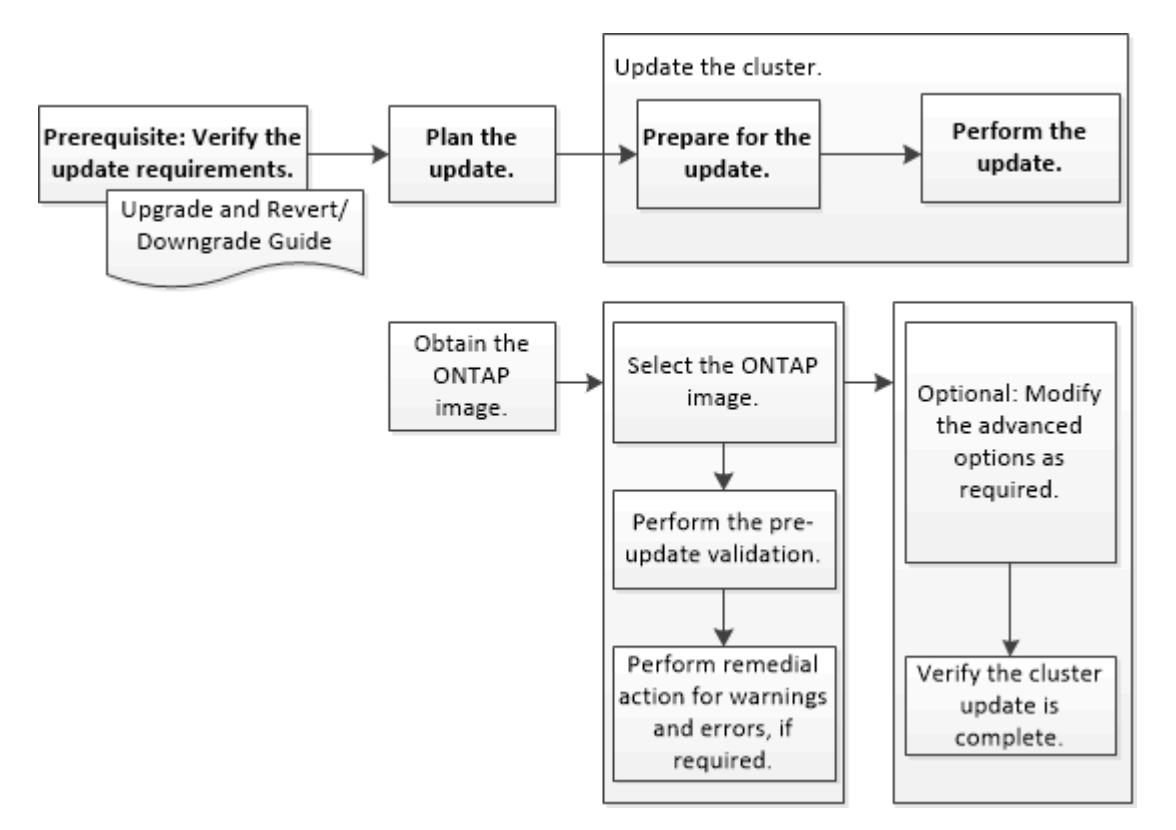

#### **Verwandte Informationen**

["Upgrade von ONTAP"](https://docs.netapp.com/us-en/ontap/upgrade/task_upgrade_andu_sm.html)

# <span id="page-2-2"></span>**Aktualisieren Sie die Cluster in einer MetroCluster-Konfiguration mit System Manager - ONTAP 9.7 und früher**

Sie können ONTAP System Manager classic (verfügbar in ONTAP 9.7 und älter) verwenden, um ein Cluster in MetroCluster-Konfigurationen zu aktualisieren. Sie müssen jeden Vorgang auf beiden Clustern durchführen, mit Ausnahme des Updates des Clusters.

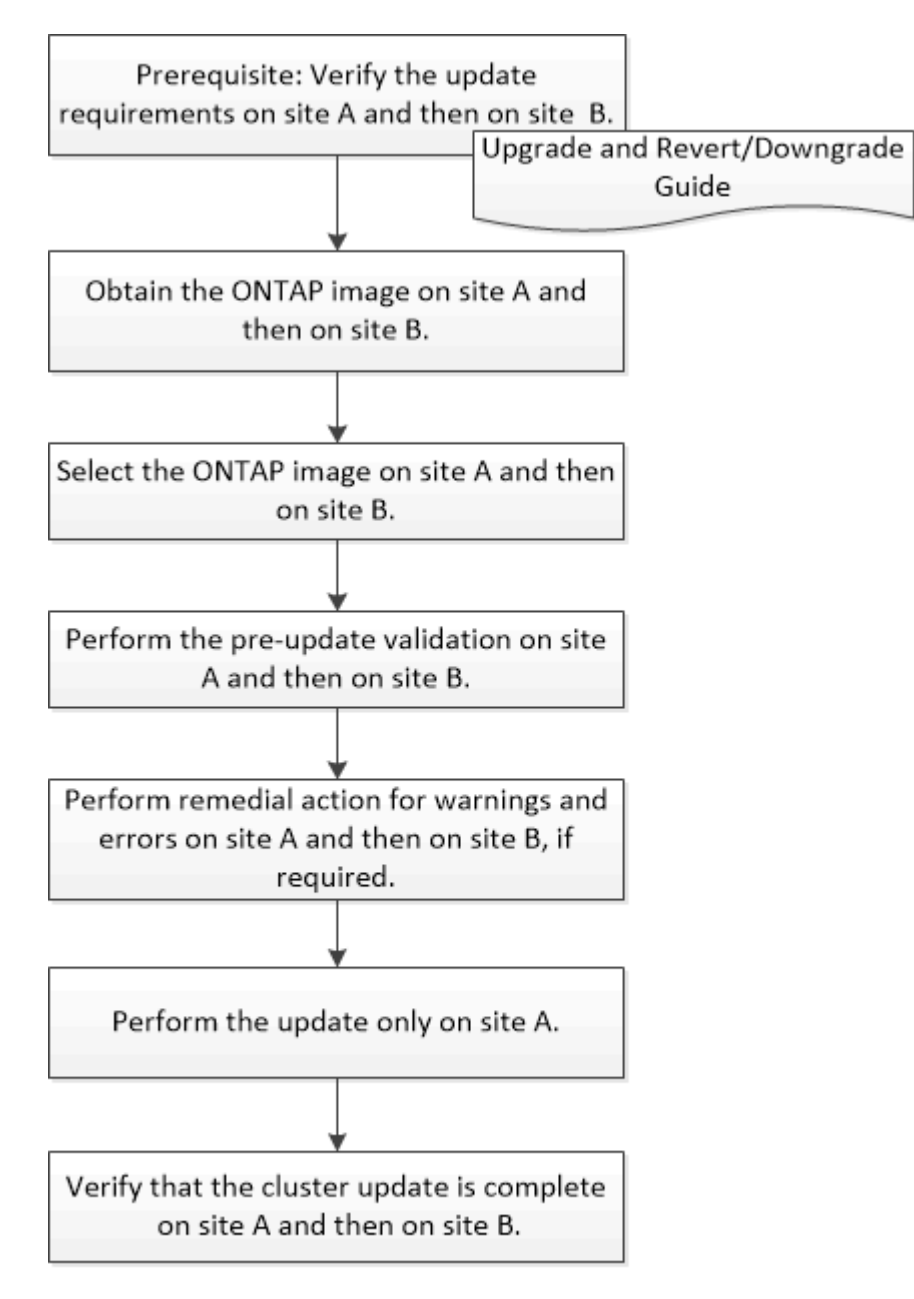

Updating site A automatically updates site B.

**Verwandte Informationen**

["Upgrade von ONTAP"](https://docs.netapp.com/us-en/ontap/upgrade/task_upgrade_andu_sm.html)

# <span id="page-3-0"></span>**Beziehen Sie ONTAP-Software-Images mit System Manager - ONTAP 9.7 und früher**

Sie können ONTAP Software Images mit ONTAP System Manager classic erhalten (erhältlich in ONTAP 9.7 und früher). Bei ONTAP 9.4 und höher lässt sich das ONTAP Software-Image von der NetApp Support-Website in einen lokalen Ordner kopieren. Für Upgrades von ONTAP 9.3 oder früher müssen Sie das ONTAP Software-Image auf einen HTTP-Server oder FTP-Server in Ihrem Netzwerk kopieren.

#### **Über diese Aufgabe**

Für ein Upgrade des Clusters auf die Zielversion von ONTAP benötigen Sie Zugriff auf Software-Images. Software-Images, Informationen zu Firmware-Versionen und die neueste Firmware für Ihr Plattformmodell finden Sie auf der NetApp Support Site. Sie sollten folgende wichtige Informationen beachten:

• Software-Images sind für Plattformmodelle spezifisch.

Sie müssen das richtige Image für Ihr Cluster erhalten.

- Software-Images enthalten die neueste Version der System-Firmware, die verfügbar war, wenn eine bestimmte Version von ONTAP veröffentlicht wurde.
- Wenn Sie ein System mit NetApp Volume Encryption auf ONTAP 9.5 oder höher aktualisieren, müssen Sie das ONTAP Software-Image für Länder herunterladen, für die keine Beschränkungen bestehen. Dazu gehören auch NetApp Volume Encryption.

Wenn Sie zum Upgrade eines Systems mit NetApp Volume Encryption das ONTAP Software-Image für eingeschränkte Länder verwenden, kommt es zu einer Systempanik, während der Zugriff auf die Volumes verloren geht.

• Wenn Sie ein Upgrade von ONTAP 9.3 auf 9.7 durchführen, müssen Sie das Software-Image für ONTAP 9.5 und 9.7 kopieren.

#### **Schritte**

- 1. Sie finden die Ziel-ONTAP Software im Bereich **Software Downloads** auf der NetApp Support Website.
- 2. Kopieren Sie das Software-Image.
	- Kopieren Sie für ONTAP 9.3 oder eine frühere Version das Software-Image (z. B. 93\_q\_image.tgz) Von der NetApp Support Site zum Verzeichnis auf dem HTTP-Server oder FTP-Server, von dem das Image bereitgestellt wird
	- Kopieren Sie für ONTAP 9.4 oder höher das Software-Image (z. B. 97\_q\_image.tgz) Von der NetApp Support Site zum Verzeichnis auf dem HTTP- oder FTP-Server, von dem das Image bereitgestellt wird, oder zu einem lokalen Ordner.

### <span id="page-4-0"></span>**Aktualisieren von Single-Node-Clustern mit System Manager – ONTAP 9.7 und früher**

Verwenden Sie ONTAP System Manager Classic (verfügbar in ONTAP 9.7 und früher), um Single-Node-Cluster zu aktualisieren.

#### **Bevor Sie beginnen**

- Auf den Clustern muss ONTAP 9.4 oder höher ausgeführt werden.
- Sie müssen das Software-Image von der NetApp Support Site auf einen HTTP-Server im Netzwerk, auf einen FTP-Server im Netzwerk oder auf Ihr lokales System kopiert haben, damit die Nodes auf das Image zugreifen können.

["ONTAP Software-Images werden eingeholt"](#page-3-0)

#### **Über diese Aufgabe**

• Ab System Manager 9.5 können Sie Single Node Cluster in MetroCluster Konfigurationen mit zwei Packs aktualisieren.

Sie müssen diesen Vorgang an beiden Standorten ausführen.

• Die Aktualisierung von Single-Node-Clustern in MetroCluster Konfigurationen ist nicht mit Unterbrechungen verbunden.

Während das Cluster neu gebootet wird, ist die Benutzeroberfläche von System Manager nicht verfügbar.

• In System Manager 9.4 und höher können Sie Single-Node-Cluster in Konfigurationen außerhalb von MetroCluster aktualisieren.

Die Aktualisierung von Single-Node-Clustern in Non-MetroCluster Konfigurationen ist mit Unterbrechungen verbunden. Die Clientdaten sind nicht verfügbar, während die Aktualisierung ausgeführt wird.

• Wenn Sie versuchen, andere Aufgaben während der Aktualisierung des Node, der die Cluster-Management-LIF hostet, auszuführen, wird möglicherweise eine Fehlermeldung angezeigt.

Sie müssen warten, bis das Update abgeschlossen ist, bevor Sie Vorgänge ausführen.

• Wenn das NVMe-Protokoll in System Manager 9.4 konfiguriert ist und Sie ein Update von System Manager 9.4 auf System Manager 9.5 durchführen, ist das NVMe-Protokoll für eine Gnadenfrist von 90 Tagen ohne Lizenz verfügbar.

Diese Funktion ist in MetroCluster-Konfigurationen nicht verfügbar.

• Wenn das NVMe-Protokoll in System Manager 9.5 nicht konfiguriert ist und Sie ein Update von System Manager 9.5 auf System Manager 9.6 durchführen, wird der Gnadenzeitraum nicht angegeben. Zur Verwendung des NVMe-Protokolls müssen Sie die NVMe-Lizenz installieren.

Diese Funktion ist in MetroCluster-Konfigurationen nicht verfügbar.

#### **Schritte**

- 1. Klicken Sie Auf **Konfiguration** > **Cluster** > **Update**.
- 2. Fügen Sie auf der Registerkarte **Cluster Update** ein neues Software-Image hinzu oder wählen Sie ein verfügbares Software-Image aus.

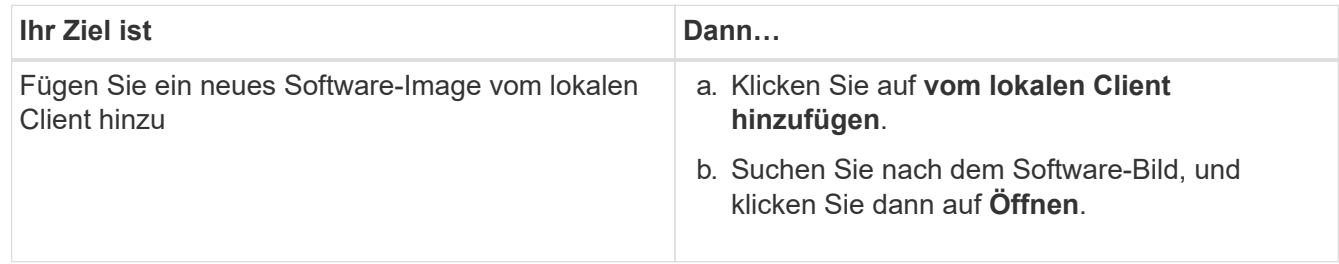

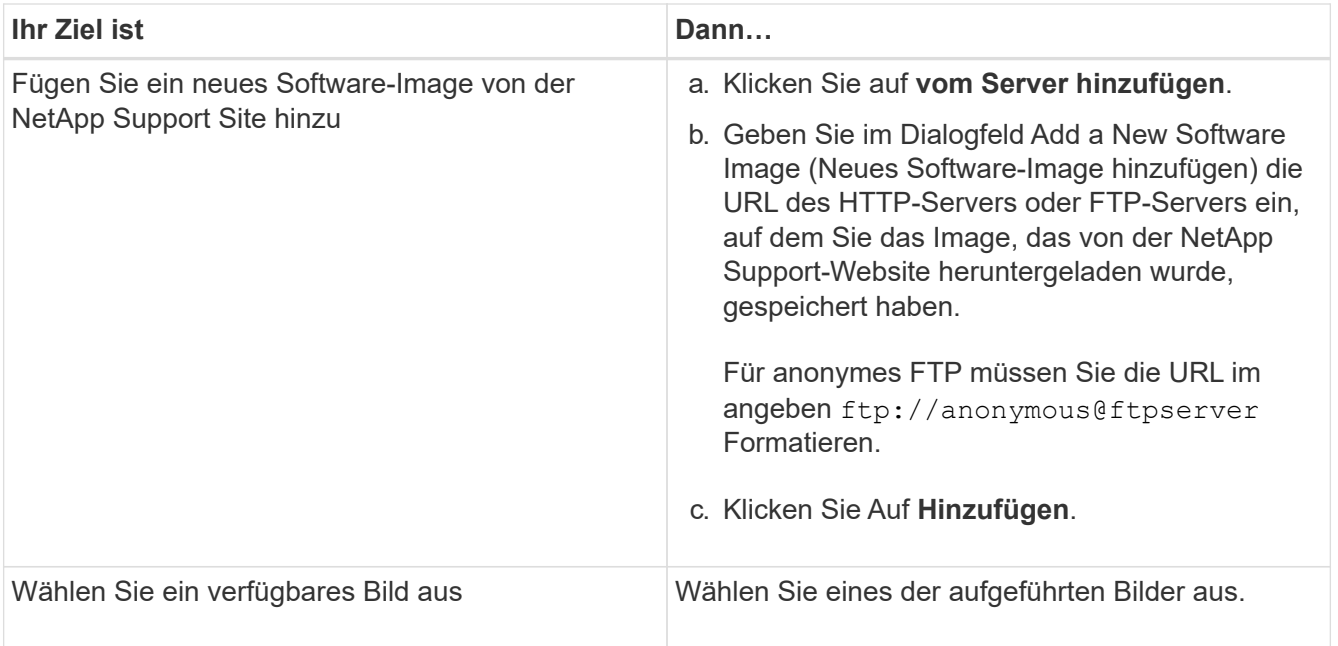

3. Klicken Sie auf **Validieren**, um die Validierungsprüfungen vor dem Update auszuführen, um zu überprüfen, ob das Cluster bereit für ein Update ist.

Der Validierungsvorgang überprüft die Clusterkomponenten, um zu überprüfen, ob das Update abgeschlossen werden kann, und zeigt dann Fehler oder Warnungen an. Der Validierungsvorgang zeigt außerdem alle erforderlichen Korrekturmaßnahmen an, die Sie vor der Aktualisierung der Software durchführen müssen.

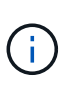

Sie müssen alle erforderlichen Abhilfemaßnahmen für die Fehler durchführen, bevor Sie mit dem Update fortfahren. Obwohl Sie die Abhilfemaßnahmen für die Warnungen ignorieren können, sollten Sie alle Abhilfemaßnahmen durchführen, bevor Sie mit dem Update fortfahren.

- 4. Klicken Sie Auf **Weiter**.
- 5. Klicken Sie Auf **Aktualisieren**.

Die Validierung wird erneut durchgeführt.

- Wenn die Validierung abgeschlossen ist, zeigt eine Tabelle alle Fehler und Warnungen sowie alle erforderlichen Abhilfemaßnahmen an, bevor Sie fortfahren.
- Wenn die Validierung mit Warnungen abgeschlossen ist, können Sie das Kontrollkästchen **Aktualisierung mit Warnungen fortsetzen** aktivieren und dann auf **Weiter** klicken. Wenn die Validierung abgeschlossen ist und die Aktualisierung gerade läuft, kann die Aktualisierung aufgrund von Fehlern angehalten werden. Sie können auf die Fehlermeldung klicken, um die Details anzuzeigen und anschließend die Abhilfemaßnahmen durchzuführen, bevor Sie das Update fortsetzen.

Nachdem das Update erfolgreich abgeschlossen wurde, wird der Node neu gebootet, und Sie werden zur Anmeldeseite von System Manager umgeleitet. Wenn das Neubooten des Node lange dauert, müssen Sie den Browser aktualisieren.

6. Melden Sie sich bei System Manager an, und überprüfen Sie, ob der Cluster erfolgreich auf die ausgewählte Version aktualisiert wurde. Klicken Sie dazu auf **Konfiguration** > **Cluster** > **Update** > **Aktualisierungsverlauf**, und zeigen Sie die Details an.

# <span id="page-7-0"></span>**Unterbrechungsfreie Aktualisierung eines Clusters mit System Manager - ONTAP 9.7 und früher**

Mit ONTAP System Manager classic (verfügbar in ONTAP 9.7 und früher) kann ein Cluster oder einzelne Nodes in HA-Paaren mit ONTAP 8.3.1 oder höher auf eine bestimmte Version der ONTAP Software aktualisiert werden, ohne den Zugriff auf Client-Daten zu unterbrechen.

#### **Bevor Sie beginnen**

- Alle Nodes müssen sich in HA-Paaren befinden.
- Alle Nodes müssen in einem ordnungsgemäßen Zustand sein.
- Sie müssen das Software-Image von der NetApp Support Site auf einen HTTP-Server oder FTP-Server im Netzwerk kopiert haben, damit die Nodes auf das Image zugreifen können.

### ["ONTAP Software-Images werden eingeholt"](#page-3-0)

#### **Über diese Aufgabe**

• Wenn Sie versuchen, andere Aufgaben von System Manager während des Updates des Node, der die Cluster-Management-LIF hostet, auszuführen, wird möglicherweise eine Fehlermeldung angezeigt.

Sie müssen warten, bis das Update abgeschlossen ist, bevor Sie Vorgänge ausführen.

• Bei Clustern mit weniger als acht Nodes wird ein Rolling Update durchgeführt, bei Clustern mit mehr als acht Nodes wird ein Batch-Update durchgeführt.

In einem Rolling Update werden die Nodes im Cluster einzeln aktualisiert. Bei einem Batch-Update werden mehrere Nodes parallel aktualisiert.

• Sie können ONTAP Software unterbrechungsfrei von einer LTS-Version (Long Term Service) bis zur nächsten LTS-Version (LTS+1) aktualisieren.

Sind beispielsweise ONTAP 9.1 und ONTAP 9.3 LTS-Versionen, können Sie Ihr Cluster unterbrechungsfrei von ONTAP 9.1 auf ONTAP 9.3 aktualisieren.

• Ab System Manager 9.6 gilt, dass das NVMe-Protokoll in System Manager 9.5 konfiguriert ist und Sie ein Upgrade von System Manager 9.5 auf System Manager 9.6 durchführen, es nicht mehr als 90 Tage dauert, bis das NVMe-Protokoll ohne Lizenz verfügbar ist. Wenn die Gnadenfrist beim Upgrade von ONTAP 9.5 auf 9.6 wirksam ist, muss die Gnadenfrist durch eine gültige NVMeoF-Lizenz ersetzt werden, damit Sie die NVMe-Funktionen weiterhin nutzen können.

Diese Funktion ist in MetroCluster-Konfigurationen nicht verfügbar.

• Wenn das NVMe-Protokoll in System Manager 9.5 nicht konfiguriert ist und Sie ein Update von System Manager 9.5 auf System Manager 9.6 durchführen, wird der Gnadenzeitraum nicht angegeben. Zur Verwendung des NVMe-Protokolls müssen Sie die NVMe-Lizenz installieren.

Diese Funktion ist in MetroCluster-Konfigurationen nicht verfügbar.

• Ab ONTAP 9.5 muss mindestens eine NVMe-LIF für jeden Node in einem HA-Paar zum Einsatz des NVMe-Protokolls konfiguriert werden. Sie können außerdem maximal zwei NVMe LIFs pro Node erstellen. Wenn Sie ein Upgrade auf ONTAP 9.5 durchführen, müssen Sie sicherstellen, dass mindestens eine NVMe-LIF für jeden Node in einem HA-Paar mithilfe des NVMe-Protokolls definiert ist.

#### **Schritte**

- 1. Klicken Sie Auf **Konfiguration** > **Cluster** > **Update**.
- 2. Fügen Sie auf der Registerkarte **Update** ein neues Bild hinzu oder wählen Sie ein verfügbares Bild aus.

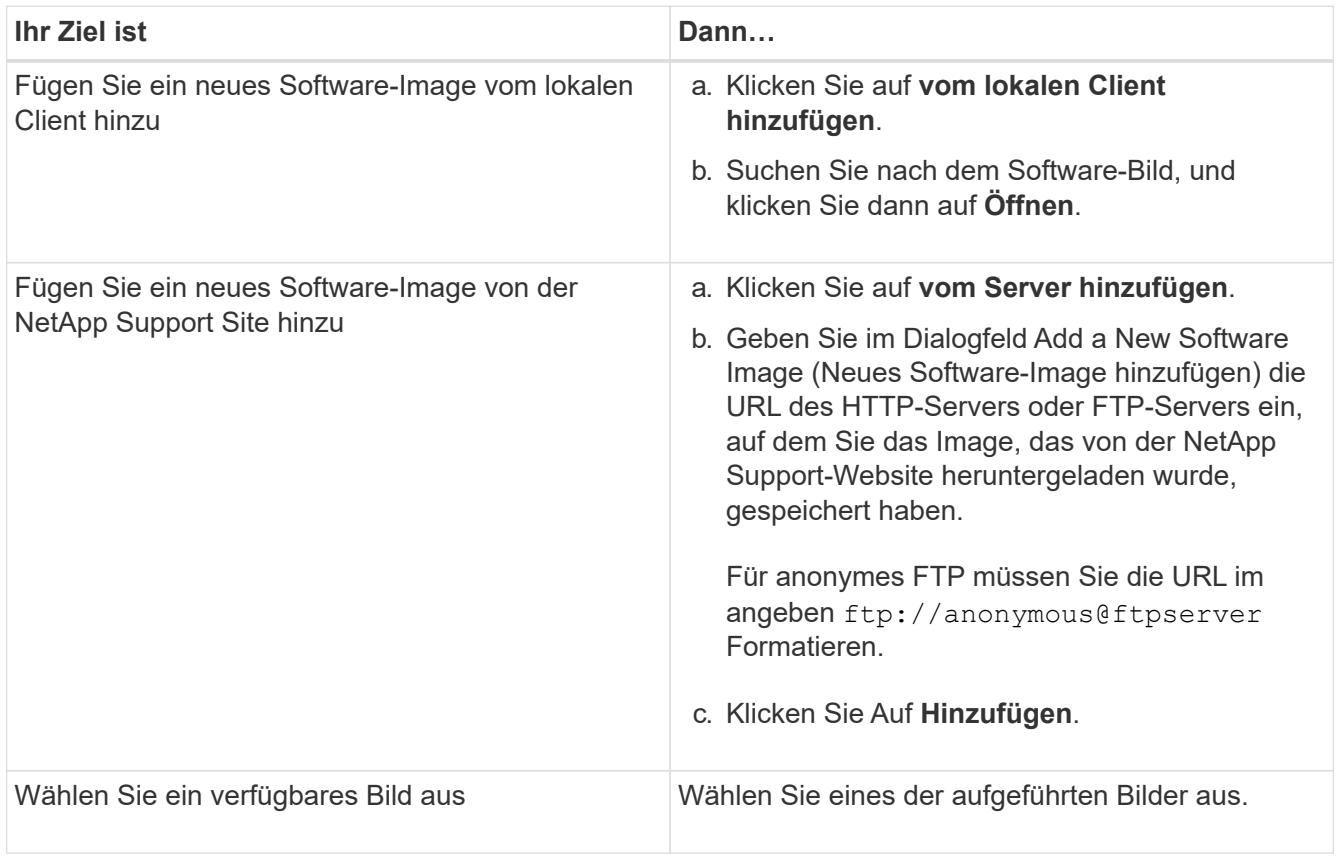

3. Klicken Sie auf **Validieren**, um die Validierungsprüfungen vor dem Update auszuführen, um zu überprüfen, ob das Cluster bereit für ein Update ist.

Der Validierungsvorgang überprüft die Cluster-Komponenten, um zu überprüfen, ob das Update unterbrechungsfrei durchgeführt werden kann, und zeigt anschließend Fehler oder Warnungen an. Außerdem werden alle erforderlichen Korrekturmaßnahmen angezeigt, die Sie vor dem Aktualisieren der Software durchführen müssen.

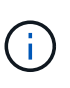

Sie müssen alle erforderlichen Abhilfemaßnahmen für die Fehler durchführen, bevor Sie mit dem Update fortfahren. Obwohl Sie die Abhilfemaßnahmen für die Warnungen ignorieren können, sollten Sie alle Abhilfemaßnahmen durchführen, bevor Sie mit dem Update fortfahren.

- 4. Klicken Sie Auf **Weiter**.
- 5. Klicken Sie Auf **Aktualisieren**.

Die Validierung wird erneut durchgeführt.

- Wenn die Validierung abgeschlossen ist, zeigt eine Tabelle alle Fehler und Warnungen sowie alle erforderlichen Abhilfemaßnahmen an, bevor Sie fortfahren.
- Wenn die Validierung mit Warnungen abgeschlossen ist, können Sie das Kontrollkästchen **Aktualisierung mit Warnungen fortsetzen** aktivieren und dann auf **Weiter** klicken. Wenn die Validierung abgeschlossen ist und die Aktualisierung gerade läuft, kann die Aktualisierung aufgrund

von Fehlern angehalten werden. Sie können auf die Fehlermeldung klicken, um die Details anzuzeigen und anschließend die Abhilfemaßnahmen durchzuführen, bevor Sie das Update fortsetzen.

Nachdem das Update erfolgreich abgeschlossen wurde, wird der Node neu gebootet, und Sie werden zur Anmeldeseite von System Manager umgeleitet. Wenn das Neubooten des Node lange dauert, müssen Sie den Browser aktualisieren.

6. Melden Sie sich bei System Manager an und überprüfen Sie, ob der Cluster erfolgreich auf die ausgewählte Version aktualisiert wurde, indem Sie auf **Konfiguration** > **Cluster** > **Update** > **Aktualisierungsverlauf** klicken und die Details anzeigen.

#### **Verwandte Informationen**

[So aktualisieren Sie einen Cluster unterbrechungsfrei](https://docs.netapp.com/de-de/ontap-system-manager-classic/online-help-96-97/concept_how_you_update_cluster_nondisruptively.html)

# <span id="page-9-0"></span>**Cluster-Update-Fenster mit System Manager - ONTAP 9.7 und früher**

Mithilfe des Cluster-Update-Fensters können Sie ein automatisiertes Cluster-Update unterbrechungsfrei durchführen oder Single-Node-Cluster mit ONTAP System Manager classic (erhältlich in ONTAP 9.7 und früher) unterbrechungsfrei aktualisieren.

### **Registerkarten**

• **Cluster-Update**

Automatisierte Cluster-Updates lassen sich unterbrechungsfrei durchführen oder Cluster mit einem einzelnen Node unterbrechungsfrei aktualisieren.

• **Verlauf Aktualisieren**

Zeigt die Details früherer Cluster-Updates an.

### **Registerkarte Cluster Update**

Auf der Registerkarte Cluster-Update können Sie automatisierte Cluster-Updates unterbrechungsfrei durchführen oder einzelne Node-Cluster unterbrechungsfrei aktualisieren.

### **Befehlsschaltflächen**

• **Aktualisieren**

Aktualisiert die Informationen im Fenster.

• **Wählen Sie**

Sie können die Version des Software-Images für das Update auswählen.

- Cluster-Versionsdetails: Zeigt die aktuelle verwendete Cluster-Version und die Versionsdetails der Nodes oder HA-Paare an.
- Verfügbare Software-Images: Ermöglicht Ihnen die Auswahl eines vorhandenen Softwareabbilds für die Aktualisierung.

Alternativ können Sie ein Software-Image von der NetApp Support Site herunterladen und das Image für das Update hinzufügen.

#### • **Validieren**

Sie können das Cluster anhand der Software-Image-Version für das Update anzeigen und validieren. Eine Validierung vor dem Update überprüft, ob sich das Cluster in einem Zustand befindet, der für ein Update bereit ist. Wenn die Validierung mit Fehlern abgeschlossen ist, zeigt eine Tabelle den Status der verschiedenen Komponenten und die erforderliche Korrekturmaßnahme für die Fehler an.

Sie können die Aktualisierung nur durchführen, wenn die Validierung erfolgreich abgeschlossen wurde.

#### • **Aktualisierung**

Sie können alle Nodes im Cluster oder ein HA-Paar im Cluster auf die ausgewählte Version des Software-Images aktualisieren. Während die Aktualisierung läuft, können Sie wählen, ob Sie die Aktualisierung unterbrechen möchten, und Sie können die Aktualisierung entweder abbrechen oder fortsetzen.

Wenn ein Fehler auftritt, wird die Aktualisierung angehalten und eine Fehlermeldung mit den Abhilfemaßnahmen angezeigt. Sie können wählen, ob Sie das Update nach Durchführung der Fehlerbehebungsschritte fortsetzen oder das Update abbrechen möchten. Nach erfolgreichem Abschluss des Updates können Sie die Tabelle mit dem Node-Namen, der Uptime, dem Status und der ONTAP-Version anzeigen.

### **Registerkarte Verlauf aktualisieren**

Zeigt Details zum Verlauf des Cluster-Updates an.

### **Liste des Aktualisierungsverlaufs**

• **Bildversion**

Gibt die Version des ONTAP Images an, auf das der Node aktualisiert werden soll.

• **Software-Updates auf** installiert

Gibt den Festplattentyp an, auf dem die Updates installiert sind.

• **Status**

Gibt den Status der Aktualisierung des Software-Images an (ob das Update erfolgreich oder abgebrochen wurde).

• **Startzeit**

Gibt den Zeitpunkt an, zu dem die Aktualisierung gestartet wurde.

• **Abschlusszeit**

Gibt den Zeitpunkt an, zu dem die Aktualisierung abgeschlossen wurde.

Dieses Feld ist standardmäßig ausgeblendet.

• **Benötigte Zeit für das Update**

Gibt die Zeit an, die für den Abschluss der Aktualisierung benötigt wurde.

### • **Vorherige Version**

Gibt die ONTAP-Version des Node vor dem Update an.

#### • **Aktualisierte Version**

Gibt die ONTAP-Version des Node nach dem Update an.

#### **Copyright-Informationen**

Copyright © 2024 NetApp. Alle Rechte vorbehalten. Gedruckt in den USA. Dieses urheberrechtlich geschützte Dokument darf ohne die vorherige schriftliche Genehmigung des Urheberrechtsinhabers in keiner Form und durch keine Mittel – weder grafische noch elektronische oder mechanische, einschließlich Fotokopieren, Aufnehmen oder Speichern in einem elektronischen Abrufsystem – auch nicht in Teilen, vervielfältigt werden.

Software, die von urheberrechtlich geschütztem NetApp Material abgeleitet wird, unterliegt der folgenden Lizenz und dem folgenden Haftungsausschluss:

DIE VORLIEGENDE SOFTWARE WIRD IN DER VORLIEGENDEN FORM VON NETAPP ZUR VERFÜGUNG GESTELLT, D. H. OHNE JEGLICHE EXPLIZITE ODER IMPLIZITE GEWÄHRLEISTUNG, EINSCHLIESSLICH, JEDOCH NICHT BESCHRÄNKT AUF DIE STILLSCHWEIGENDE GEWÄHRLEISTUNG DER MARKTGÄNGIGKEIT UND EIGNUNG FÜR EINEN BESTIMMTEN ZWECK, DIE HIERMIT AUSGESCHLOSSEN WERDEN. NETAPP ÜBERNIMMT KEINERLEI HAFTUNG FÜR DIREKTE, INDIREKTE, ZUFÄLLIGE, BESONDERE, BEISPIELHAFTE SCHÄDEN ODER FOLGESCHÄDEN (EINSCHLIESSLICH, JEDOCH NICHT BESCHRÄNKT AUF DIE BESCHAFFUNG VON ERSATZWAREN ODER -DIENSTLEISTUNGEN, NUTZUNGS-, DATEN- ODER GEWINNVERLUSTE ODER UNTERBRECHUNG DES GESCHÄFTSBETRIEBS), UNABHÄNGIG DAVON, WIE SIE VERURSACHT WURDEN UND AUF WELCHER HAFTUNGSTHEORIE SIE BERUHEN, OB AUS VERTRAGLICH FESTGELEGTER HAFTUNG, VERSCHULDENSUNABHÄNGIGER HAFTUNG ODER DELIKTSHAFTUNG (EINSCHLIESSLICH FAHRLÄSSIGKEIT ODER AUF ANDEREM WEGE), DIE IN IRGENDEINER WEISE AUS DER NUTZUNG DIESER SOFTWARE RESULTIEREN, SELBST WENN AUF DIE MÖGLICHKEIT DERARTIGER SCHÄDEN HINGEWIESEN WURDE.

NetApp behält sich das Recht vor, die hierin beschriebenen Produkte jederzeit und ohne Vorankündigung zu ändern. NetApp übernimmt keine Verantwortung oder Haftung, die sich aus der Verwendung der hier beschriebenen Produkte ergibt, es sei denn, NetApp hat dem ausdrücklich in schriftlicher Form zugestimmt. Die Verwendung oder der Erwerb dieses Produkts stellt keine Lizenzierung im Rahmen eines Patentrechts, Markenrechts oder eines anderen Rechts an geistigem Eigentum von NetApp dar.

Das in diesem Dokument beschriebene Produkt kann durch ein oder mehrere US-amerikanische Patente, ausländische Patente oder anhängige Patentanmeldungen geschützt sein.

ERLÄUTERUNG ZU "RESTRICTED RIGHTS": Nutzung, Vervielfältigung oder Offenlegung durch die US-Regierung unterliegt den Einschränkungen gemäß Unterabschnitt (b)(3) der Klausel "Rights in Technical Data – Noncommercial Items" in DFARS 252.227-7013 (Februar 2014) und FAR 52.227-19 (Dezember 2007).

Die hierin enthaltenen Daten beziehen sich auf ein kommerzielles Produkt und/oder einen kommerziellen Service (wie in FAR 2.101 definiert) und sind Eigentum von NetApp, Inc. Alle technischen Daten und die Computersoftware von NetApp, die unter diesem Vertrag bereitgestellt werden, sind gewerblicher Natur und wurden ausschließlich unter Verwendung privater Mittel entwickelt. Die US-Regierung besitzt eine nicht ausschließliche, nicht übertragbare, nicht unterlizenzierbare, weltweite, limitierte unwiderrufliche Lizenz zur Nutzung der Daten nur in Verbindung mit und zur Unterstützung des Vertrags der US-Regierung, unter dem die Daten bereitgestellt wurden. Sofern in den vorliegenden Bedingungen nicht anders angegeben, dürfen die Daten ohne vorherige schriftliche Genehmigung von NetApp, Inc. nicht verwendet, offengelegt, vervielfältigt, geändert, aufgeführt oder angezeigt werden. Die Lizenzrechte der US-Regierung für das US-Verteidigungsministerium sind auf die in DFARS-Klausel 252.227-7015(b) (Februar 2014) genannten Rechte beschränkt.

#### **Markeninformationen**

NETAPP, das NETAPP Logo und die unter [http://www.netapp.com/TM](http://www.netapp.com/TM\) aufgeführten Marken sind Marken von NetApp, Inc. Andere Firmen und Produktnamen können Marken der jeweiligen Eigentümer sein.